### [붙임1]

# 웹 사이트 회원 탈퇴 방법(교직원 및 학생용)

## □ 웹 사이트 회원 탈퇴

◯ 한국인터넷진흥원 개인정보 포털에서 본인이 가입한 웹 사이트를 조회하여 이용하지 않는 웹사이트를 탈퇴 신청

- 탈퇴신청 사이트 바로가기: <https://www.privacy.go.kr/front/wcp/dcl/per/memberSecStep1.do>

 $\bigcirc$  웹사이트 회원탈퇴 방법

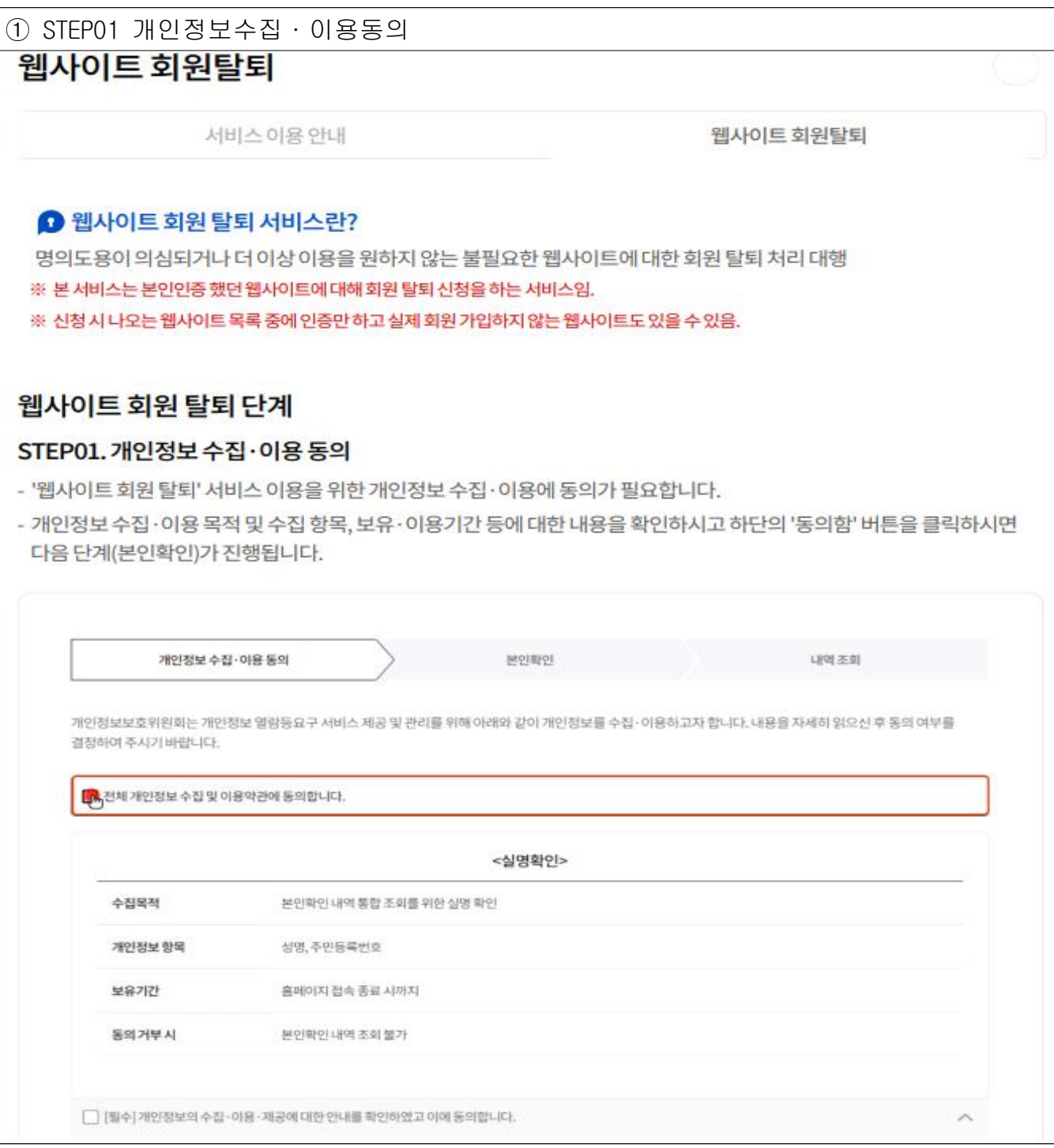

### ② STEP02 본인확인

#### STEP02. 본인확인

- 본인명의로발급·가입된 ①공동인증서, 20+이핀, 3휴대폰, 4)신용카드, 5SNS 중 하나를 선택하여 본인확인 절차 후 실명인증을 진행합니다.
- 단, 스마트폰 등 모바일 기기에서는 공동인증서를 이용한 본인확인 절차는 지원하지 않습니다. (다수 기관과의 연계로 조회 시 30초 이상 소요될 수 있음)

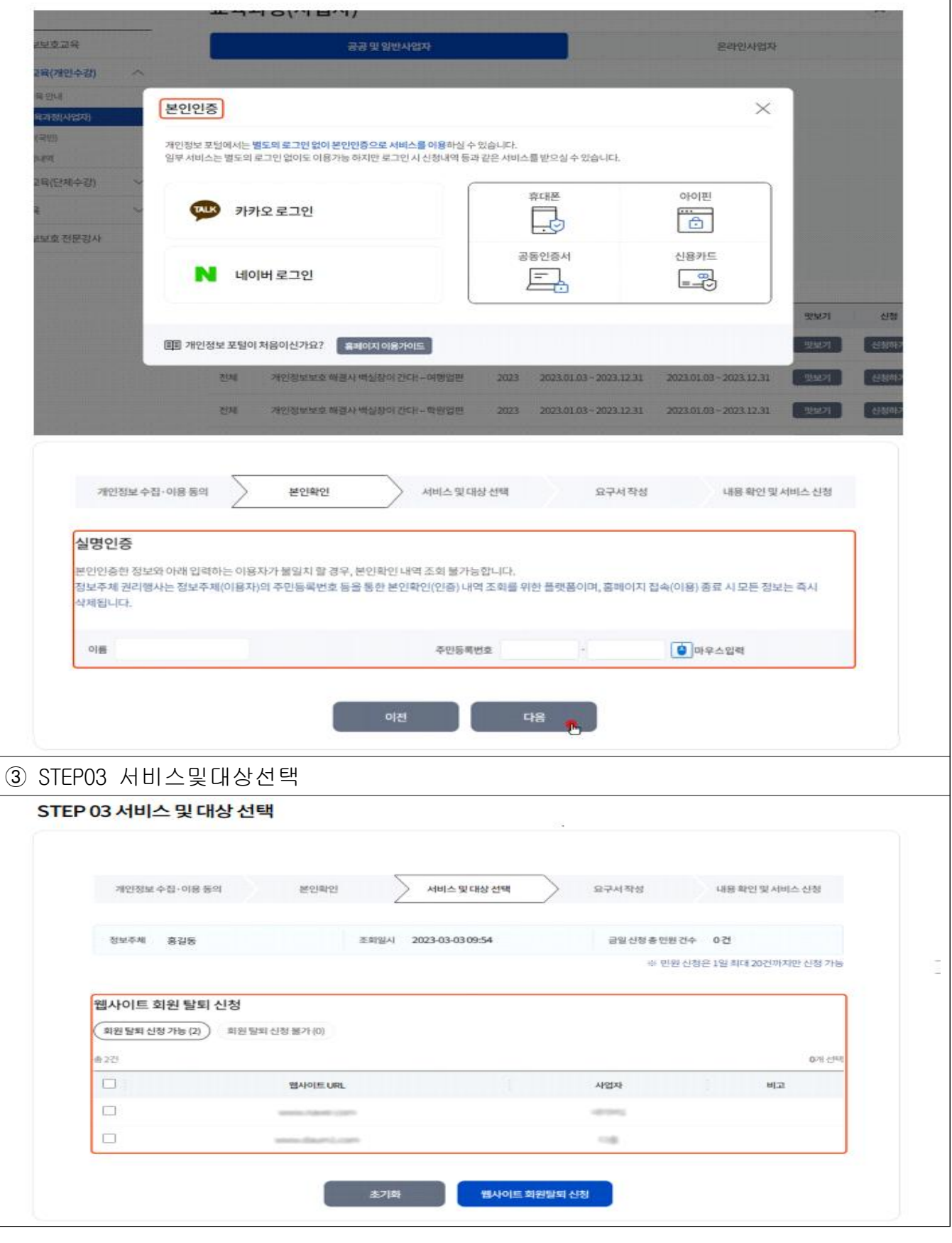

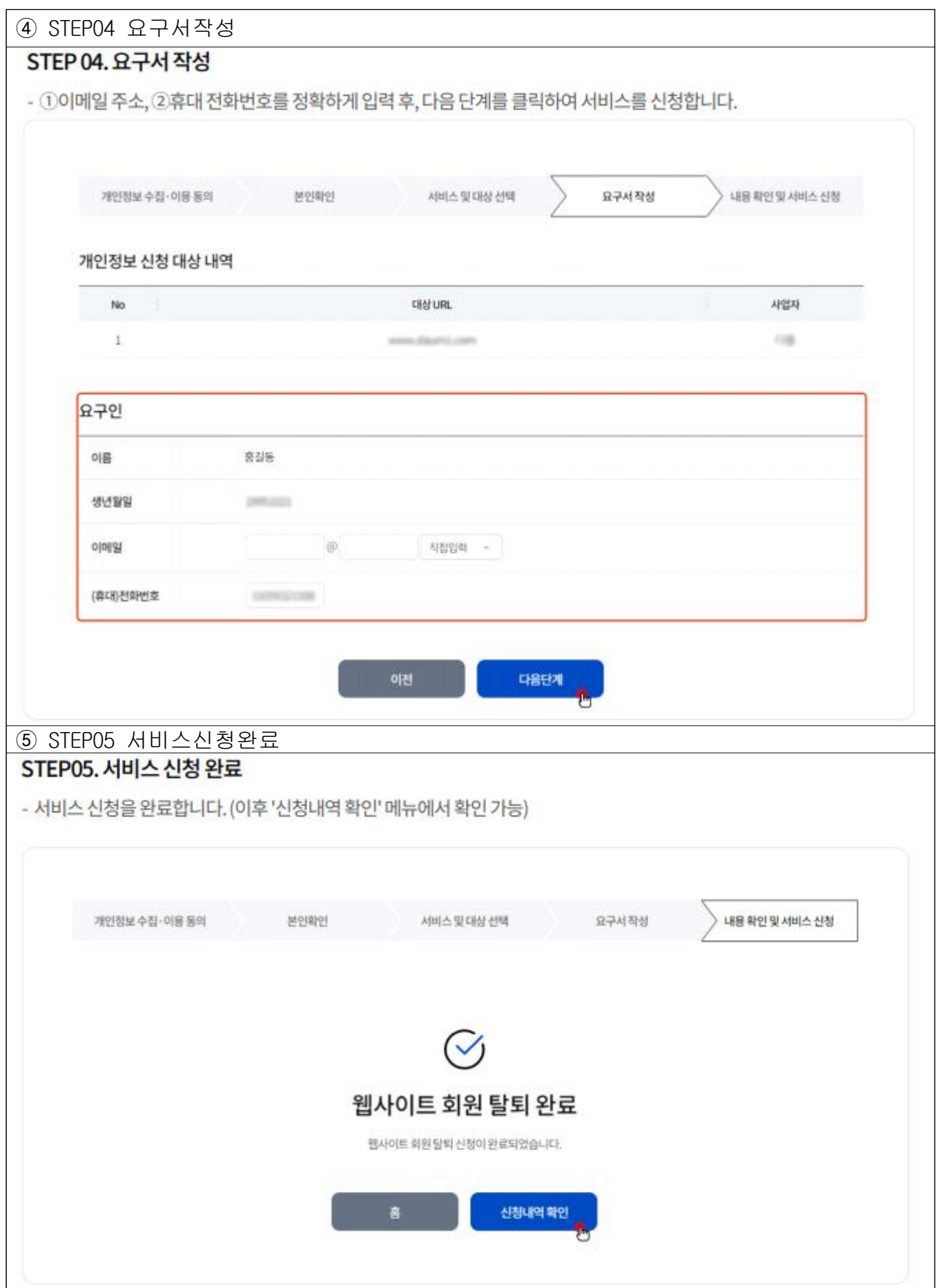